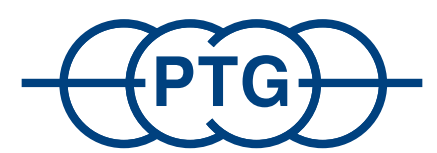

Sistemi di regolazione della pressione degli pneumatici

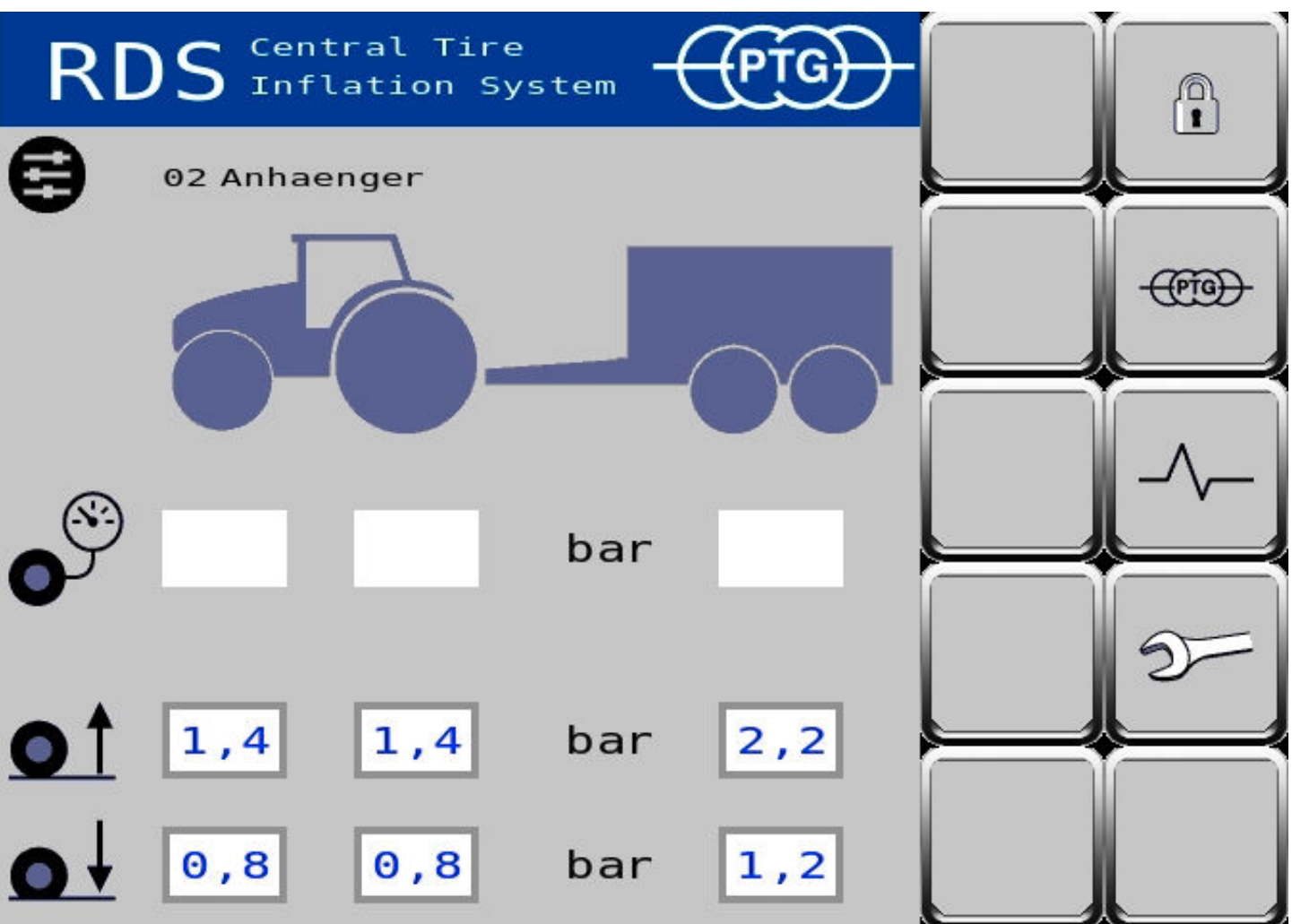

**Istruzioni per l'uso per i sistemi di regolazione della pressione degli pneumatici PTG con comando ISOBUS**

**Versione software 1.10**

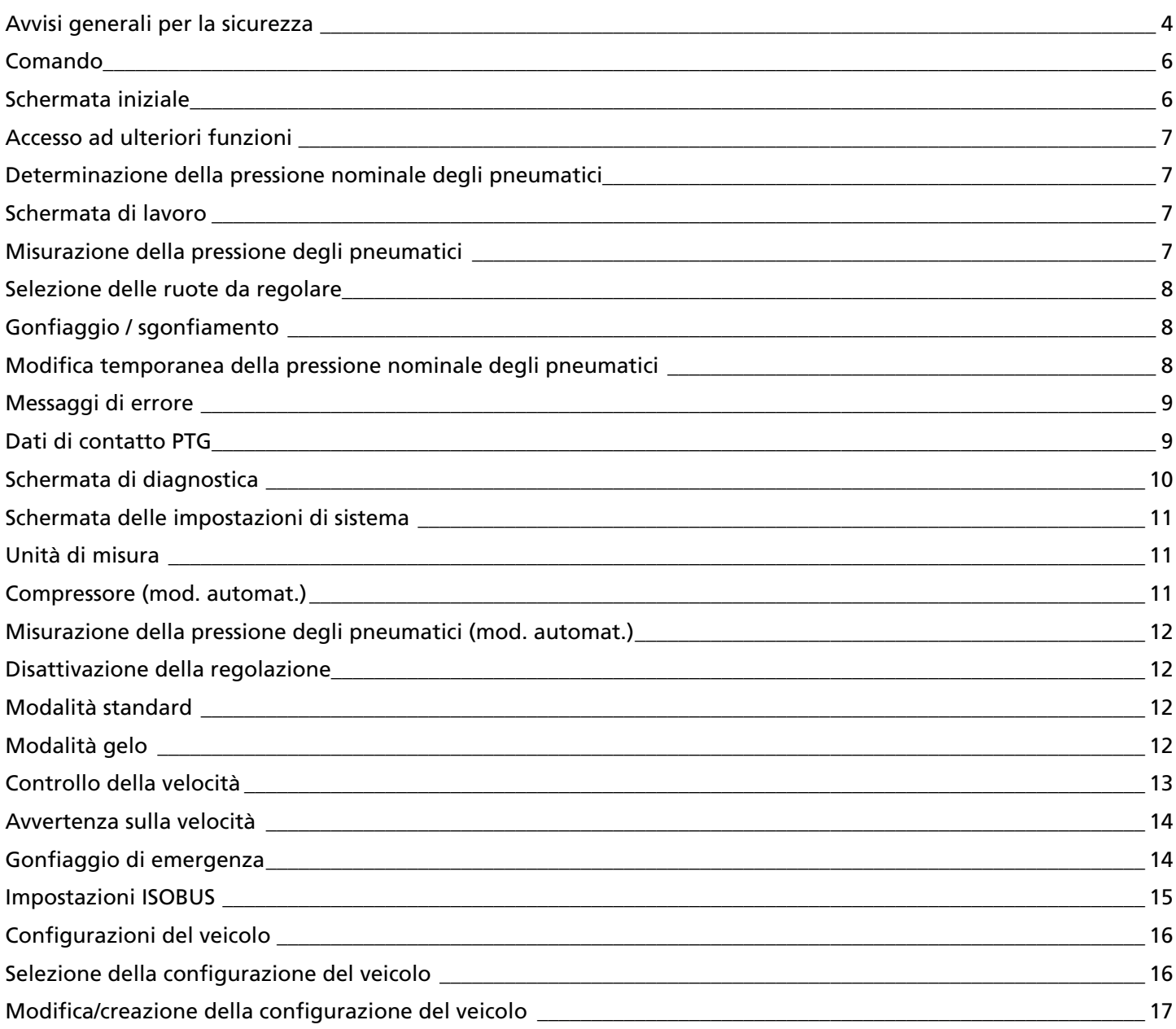

#### **Avvisi generali per la sicurezza**

#### **1. Introduzione**

#### Gentile cliente,

il prodotto acquistato è stato costruito secondo l'attuale stato della tecnica e, se verranno rispettate le istruzioni per il montaggio contenute nel presente manuale d'uso, funzionerà sicuramente anche dopo anni dall'acquisto.

Il prodotto consegnato è un prodotto che ha soddisfatto tutti i requisiti funzionali e di qualità. Per preservare questa condizione e garantire un funzionamento sicuro è obbligatorio che il montatore e/o utilizzatore legga e comprenda le istruzioni qui contenute. In caso di domande rivolgersi a:

PTG Reifendruckregelsysteme GmbH, Habichtweg 9 · D-41468 Neuss, Germany, telefono: 0 21 31-52 376-0, e-mail: ptg@ptg.info

#### **1.1. Note legali**

Il presente manuale d'uso è una pubblicazione di PTG Reifendruckregelsysteme GmbH. Tutti i diritti, compresi quelli di traduzione, sono riservati. Qualsiasi forma di riproduzione o registrazione in dispositivi elettronici di elaborazione dei dati necessita l'approvazione scritta di chi ha pubblicato il documento. È vietato riprodurre il documento anche solo in parte. Al momento della stampa, il presente manuale d'uso è fedele allo stato della tecnica. Con riserva di modifiche alla tecnica e ai componenti. © Copyright 2023 by PTG Reifendruckregelsysteme GmbH

#### **1.2. Dichiarazione di conformità**

Per il sistema di regolazione della pressione pneumatici, l'azienda PTG Reifendruckregelsysteme GmbH con sede presso Habichtweg 9, 41468 Neuss, Germania, dichiara che il prodotto soddisfa i requisiti definiti dalle seguenti direttive e normative: • Direttiva compatibilità elettromagnetica (EMC) 2004/108/CE (ISO 14982) • ISOBUS VT (ISO 11783-6) • Effetti delle condizioni ambientali sui dispositivi elettrici ed elettronici (ISO 15003)

#### **1.3. Uso previsto**

Il sistema di regolazione della pressione pneumatici è destinato al gonfiaggio e allo sgonfiaggio di pneumatici tubeless direttamente sul veicolo utilizzando l'aria compressa alimentata dal compressore del veicolo o da un compressore aggiuntivo per applicazioni industriali su veicoli fermi e/o in marcia. Un uso diverso da quello descritto non è consentito e potrebbe provocare danni al prodotto. Non è consentito eseguire il gonfiaggio e lo sgonfiaggio su pneumatici ad acqua. È vietato utilizzare pressioni che non corrispondano a quelle prescritte in riferimento a carico massimo e velocità. In linea generale è vietato utilizzare il prodotto per scopi privati. È vietato apportare modifiche al prodotto. È assolutamente obbligatorio osservare gli avvisi per la sicurezza.

#### **1.4. Garanzia ed esclusione della responsabilità**

Tutti i componenti del sistema sono coperti da una garanzia della durata di un (1) anno.

La garanzia non copre difetti e danni derivanti da un'installazione e/o da un uso non conforme oppure risultanti dalla non osservanza delle istruzioni contenute nel manuale d'uso. PTG Reifendruckregelsysteme GmbH non si assume la responsabilità delle conseguenze derivanti da tali danni.

## **AVVISO**

*Dopo l'installazione è consentito mettere in funzione il prodotto solo dopo aver verificato che il veicolo soddisfi tutte le direttive e normative applicabili.*

#### **2. Avvisi per la sicurezza e avvertimenti sui pericoli**

#### **2.1. Avvisi fondamentali per la sicurezza**

- Il montaggio del sistema di regolazione della pressione pneumatici può essere eseguito solo da personale istruito e formato allo scopo all'interno di un'officina specializzata. Un montaggio non corretto può provocare gravi danni e lesioni. Durante il montaggio del sistema di regolazione della pressione pneumatici è obbligatorio indossare occhiali, guanti e tappi auricolari di protezione laddove le diverse fasi di lavoro lo richiedano.
- Prima di eseguire lavori sul prodotto, assicurarsi sempre che il veicolo sia bloccato e non possa ribaltarsi. Spegnere il motore.
- Posizionare le ruote smontate in modo che non possano rotolare o ribaltarsi. Seguire le istruzioni di montaggio del produttore del veicolo.
- Prima di eseguire lavori sul prodotto, assicurarsi sempre che il prodotto non possa avviarsi in modo incontrollato. Eventualmente spegnere il prodotto e/o staccare l'alimentazione di corrente.
- Durante lavori sul prodotto che non possono essere eseguiti a terra assicurarsi sempre di poter poggiare su una base sicura. Utilizzare scalini e maniglie a disposizione. Se necessario, dotarsi di ausili adeguati.
- L'utilizzo inadeguato di mastici/collanti (ad es. Loctite 542) causa irritazione grave degli occhi, può irritare le vie respiratorie ed è nocivo per gli organismi acquatici con effetti di lunga durata. Informazioni aggiuntive: contiene metacrilato di metile. Può causare reazioni allergiche. Non deve essere lasciato a portata di bambino.
- Un malfunzionamento elettrico del prodotto può provocare lesioni gravi. È opportuno pertanto staccare i collegamenti elettrici al prodotto prima di eseguire lavori di saldatura sul veicolo, caricare la batteria del veicolo o eseguire un avviamento d'emergenza con cavi. Durante la messa a punto dei collegamenti elettrici rispettare sempre la polarità corretta.
- Il prodotto si trova sotto pressione completamente o in parte, ininterrottamente o temporaneamente.
- Nel caso in cui un raccordo di tubi o tubi flessibili che si trova sotto pressione dovesse aprirsi, le linee potrebbero staccarsi a grande velocità con effetto frusta e provocare lesioni gravi. Prima di eseguire lavori sul prodotto, assicurarsi sempre che il prodotto e i suoi componenti non si trovino sotto pressione. Se non fosse possibile eseguire il lavoro in assenza di pressione, adottare le precauzioni raccomandate indossando i dispositivi di protezione individuale (DPI) consigliati. Tenere lontane le persone dalla zona di pericolo.
- Gli elementi di comando del prodotto devono poter essere facilmente raggiungibili, senza pericolo di toccare componenti caldi, taglienti o in movimento.
- Montare il prodotto e/o i componenti sempre facendo attenzione che gli elementi di comando e gli indicatori nonché gli avvisi per la sicurezza del veicolo e/o di altri dispositivi non vengano coperti.
- Durante il montaggio del sistema non coprire mai il campo visivo del guidatore.
- Prima di utilizzare il prodotto, è necessario acquisire familiarità con caratteristiche e utilizzo dello stesso. Assicurarsi di aver letto il presente manuale d'uso.
- Il pneumatico completamente sgonfio potrebbe essersi staccato dal cerchione. Se il pneumatico non è bene in sede potrebbe staccarsi inavvertitamente dal cerchione. Durante il gonfiaggio assicurarsi che il pneumatico sia ben inserito nel cerchione. Rispettare la pressione di gonfiaggio massima consentita dal produttore del pneumatico.
- Eseguire operazioni di gonfiaggio e sgonfiaggio con il prodotto solo su pneumatici tecnicamente privi di difetti.
- Durante il gonfiaggio dei pneumatici, non sostare nella zona di pericolo. A tale proposito fare riferimento agli avvisi di sicurezza del produttore dei pneumatici.
- Assicurarsi di rispettare le pressioni minime e massime indicate dal produttore dei pneumatici considerando i carichi presenti su ruote/ assali e le velocità di marcia prevedibili del veicolo.
- In caso di sollecitazioni aggiuntive, adattare le pressioni dei pneumatici secondo le istruzioni del produttore per far fronte a slittamenti dinamici dei carichi di ruote e assali (ad es. marcia in discesa, marcia in pendio, traini pesanti, attrezzi annessi pesanti).
- Componenti danneggiati possono compromettere la sicurezza del funzionamento del prodotto e/o provocare lesioni gravi e devono essere sostituiti prontamente con pezzi di ricambio originali.
- È vietato continuare ad utilizzare prodotti e/o componenti guasti.

#### **2.2. Formulazione e significato degli avvisi per la sicurezza**

#### **A** PERICOLO

*PERICOLO: se ignorato, provoca SICURAMENTE lesioni gravi o la morte.*

#### ! **AVVERTENZA**

*AVVERTENZA: se ignorato, PUÒ provocare lesioni gravi o la morte.*

#### ! **CAUTELA**

*CAUTELA: se ignorato, PUÒ provocare lesioni lievi.*

#### **AVVISO**

*AVVISO: se ignorato, PUÒ provocare danni o malfunzionamenti al prodotto, al veicolo o ad altri dispositivi.*

Alcune azioni devono essere eseguite in più passaggi. Se uno di questi passaggi è interessato da un rischio, la descrizione verrà accompagnata da un avviso di sicurezza.

# **Comando AVVISO**

*Il sistema di regolazione della pressione pneumatici può funzionare solo a motore acceso, poiché è necessaria un'alimentazione di aria continua dal compressore del veicolo. In caso contrario si possono avere visualizzazioni errate e il funzionamento del sistema potrebbe essere limitato.*

Il comando del sistema di regolazione della pressione pneumatici avviene tramite il terminale ISOBUS del veicolo.

Alle schermate del sistema di regolazione della pressione pneumatici si accede mediante la schermata dei menu del terminale ISOBUS. A tale scopo premere o nell'elenco dei dispositivi ISOBUS.

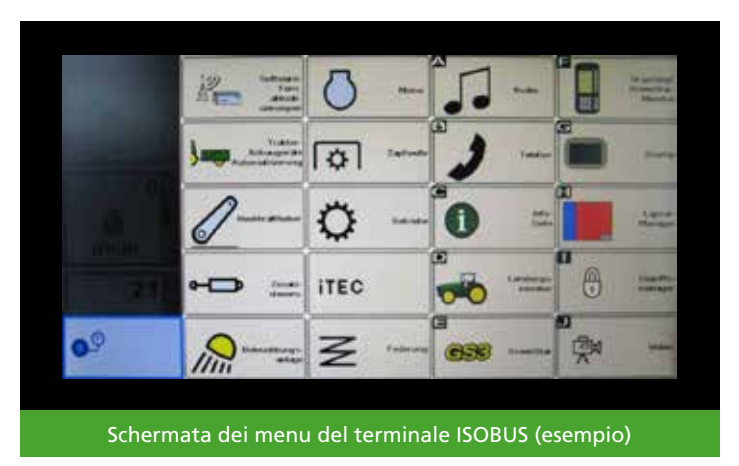

# **Schermata iniziale**

La schermata iniziale è la centrale del sistema di regolazione della pressione pneumatici. Da qui si accede a tutte le altre funzioni del sistema di regolazione della pressione pneumatici. Nella schermata iniziale si stabiliscono anche le pressioni nominali degli pneumatici.

La schermata iniziale mostra una panoramica dei veicoli con il sistema di regolazione della pressione pneumatici installato. Ciascun circuito di regolazione (gruppo di ruote con la stessa pressione degli pneumatici) è rappresentato in una colonna sotto la corrispondente ruota del veicolo. Dall'alto verso il basso, sono indicate la pressione effettiva degli pneumatici  $\mathbb{P}$  e due pressioni nominali degli pneumatici separate, una per la circolazione su strada  $\bullet$   $\uparrow$   $\Box$ , e una per il lavoro agricolo  $\bullet$   $\downarrow$   $\Box$ ,  $\circ$ ,  $\circ$ 

La pressione effettiva attuale degli pneumatici viene visualizzata solo se il sistema di regolazione della pressione dei pneumatici è attivo.

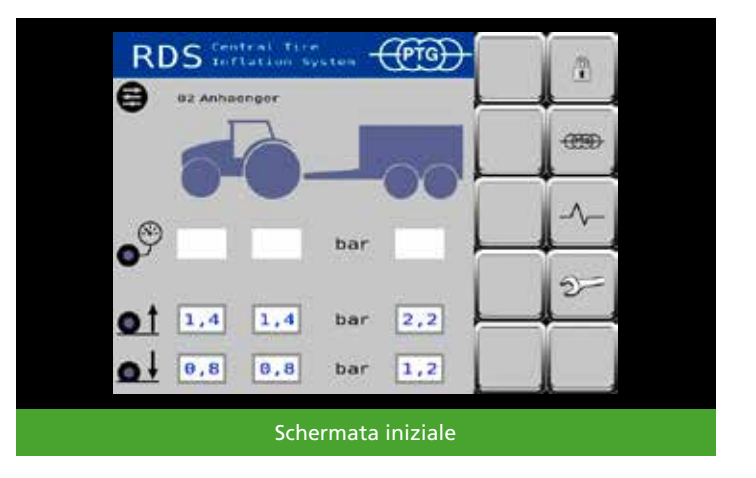

#### **Accesso ad ulteriori funzioni**

Le icone consentono di accedere alle schermate.

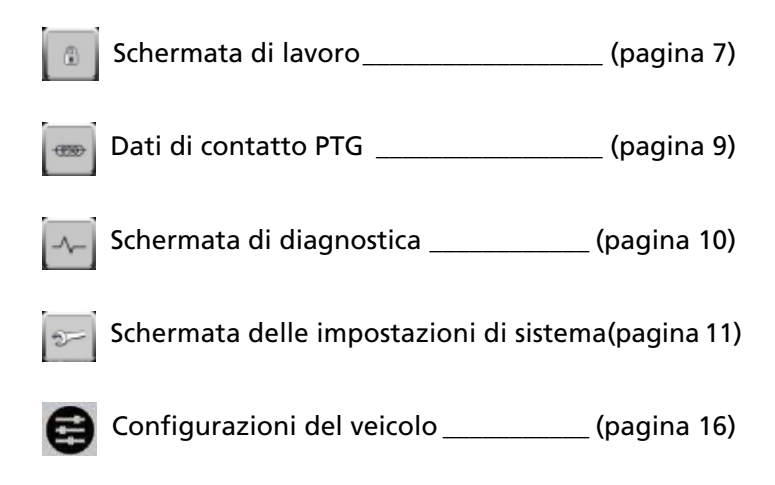

#### **Determinazione della pressione nominale degli pneumatici**

Toccando una pressione nominale degli pneumatici, ad es.  $\vert 1, 4 \vert$ , è possibile modificarne il valore in modo da adattare le pressioni nominali degli pneumatici alle condizioni d'impiego. La modifica viene acquisita nella configurazione attuale del veicolo

#### **Schermata di lavoro**

Per passare alla schermata di lavoro, sbloccare il sistema di regolazione della pressione pneumatici nella schermata iniziale. Per farlo premere su

#### **AVVISO**

*Ogni azione del sistema di regolazione della pressione pneumatici può essere interrotta in qualsiasi momento. Per farlo premere*  $\begin{array}{|c|c|}$  *Il sistema viene bloccato e compare nuovamente la schermata iniziale.*

#### **Misurazione della pressione degli pneumatici**

Per controllare la pressione degli pneumatici al di fuori dell'operazione di regolazione (ad es. subito dopo l'avviamento del trattore) premere  $\log$  In questo modo si attiva brevemente il sistema di regolazione della pressione pneumatici e viene misurata la pressione degli pneumatici. L'indicazione si aggiorna dopo qualche secondo.

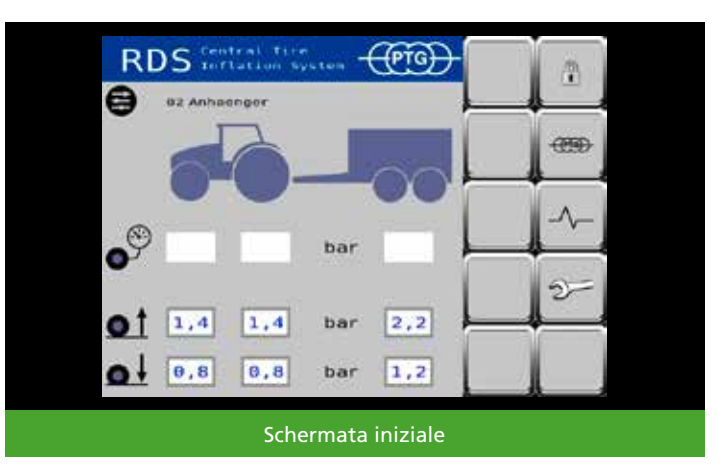

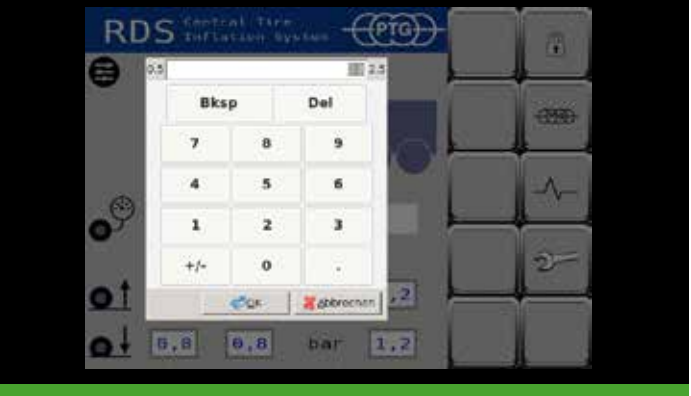

Determinazione della pressione nominale degli pneumatici

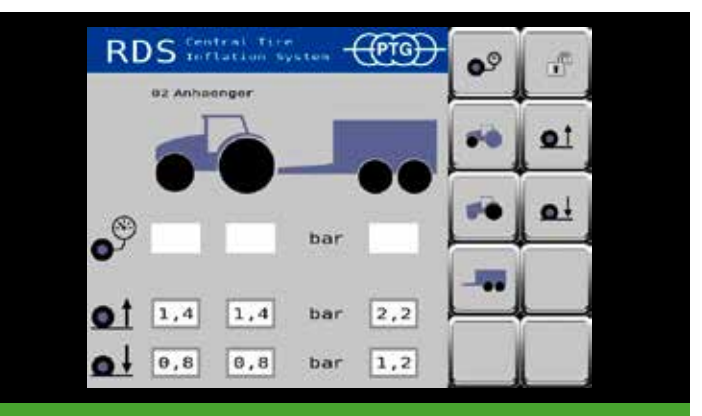

Schermata di lavoro prima della misurazione della pressione pneumatici

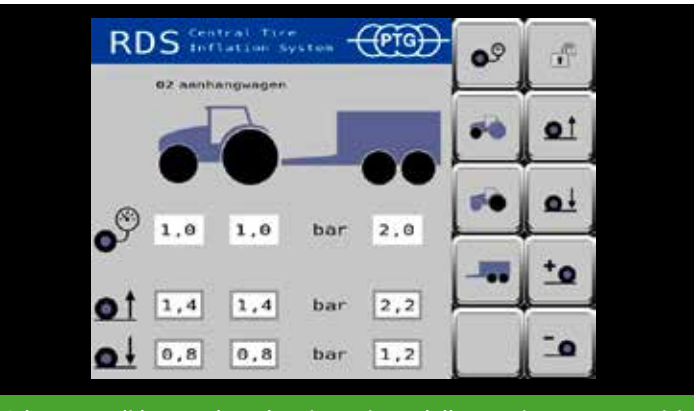

Schermata di lavoro dopo la misurazione della pressione pneumatici

#### **Selezione delle ruote da regolare**

Se un sistema di regolazione della pressione pneumatici è installato nel veicolo con più di un circuito di regolazione (ad es. assale anteriore e assale posteriore) può essere utile attivare solo singoli circuiti di regolazione. Con i tasti **de la contrare in tasti de la contrare** e deselezionare singolarmente i circuiti di regolazione installati.

La selezione dei circuiti di regolazione può essere modificata in qualsiasi momento anche durante l'operazione di regolazione. Ad esempio, se si utilizzano attrezzi pesanti montati posteriormente, è possibile sfruttare dapprima la potenza del compressore del veicolo per gonfiare solo le ruote posteriori, aggiungendo l'assale anteriore solo in un secondo momento.

**Gonfiaggio / sgonfiamento**

Con  $\mathbf{C}$  si gonfiano le ruote fino alla pressione per la circolazione su strada.

Con  $s_i$  si sgonfiano le ruote fino alla pressione per i lavori agricoli.

La pressione nominale selezionata per gli pneumatici viene visualizzata nella sezione inferiore della schermata di lavoro.

L'icona **lampeggiante indica che è attiva un'ope**razione di regolazione. Le frecce sotto le ruote del veicolo indicano il senso della regolazione.

Quando **non lampeggia più e le frecce sotto le** ruote non vengono più visualizzate, l'operazione di regolazione è conclusa.

# **Modifica temporanea della pressione nominale degli pneumatici AVVISO**

*La modifica temporanea funziona solo se la pressione effettiva attuale pneumatici è nota. A tale scopo, se necessario eseguire innanzitutto un'operazione di misurazione (vedere Misurazione della pressione degli pneumatici, pagina 7).*

Se durante o dopo l'operazione di regolazione si dovesse notare un cambiamento delle condizioni di marcia, è possibile adeguare manualmente le pressioni degli pneunatici di tutti gli assali selezionati con **to e c**, a passi di 0,1 bar per ogni pressione dei tasti, senza che ciò comporti la modifica delle pressioni nominali.

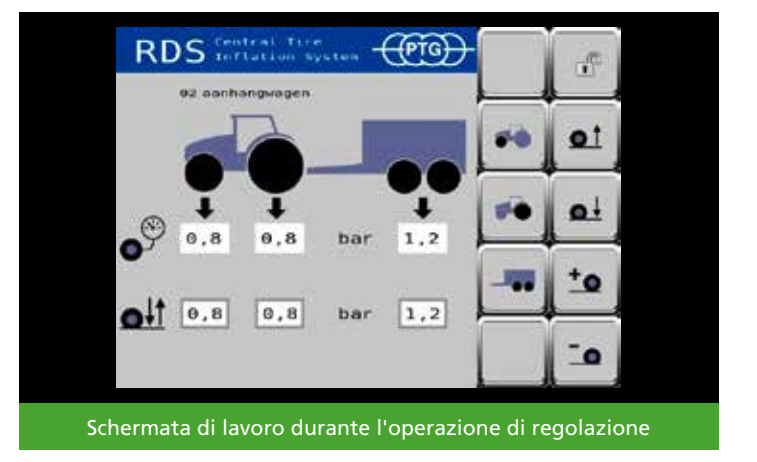

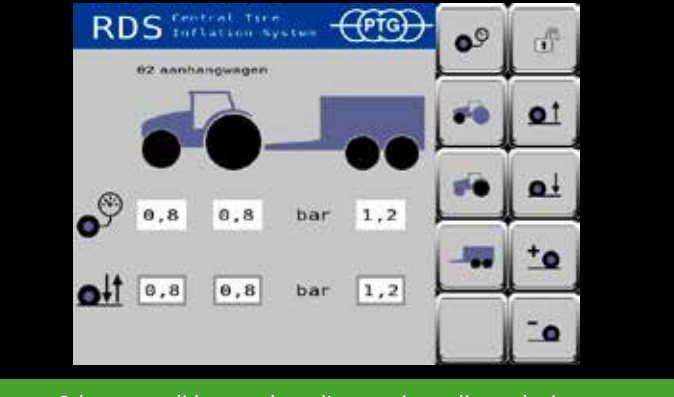

Schermata di lavoro dopo l'operazione di regolazione

#### **Messaggi di errore**

Se durante il funzionamento del sistema di regolazione della pressione pneumatici viene rilevato un errore, il sistema arresta automaticamente l'operazione in corso, sul terminale ISOBUS del veicolo compare un messaggio di errore e viene emesso un segnale acustico di avvertimento. Ciò avviene anche se in quel momento le schermate del sistema di regolazione della pressione pneumatici non compaiono in primo piano nel terminale ISOBUS del veicolo.

Il messaggio di errore contiene le seguenti informazioni:

- Codice errore, ad es. F1, per identificare l'errore
- Segnale di pericolo
- Logo di PTG per identificare il sistema di regolazione della pressione pneumatici come fonte dell'errore
- Icona (se presente)
- Valore di misura del valore errato (se presente)
- Testo dell'errore, ad es. CTIS: ECU power low, per descrivere l'errore mediante testo in chiaro

Subito dopo la conferma del messaggio di errore, lo schermo viene riattivato. Il messaggio di errore viene salvato nella memoria degli errori (vedi Schermata di diagnostica, pagina 10), ad es. come 01 ECU.

Per poter utilizzare nuovamente il sistema di regolazione della pressione pneumatici dopo un errore, è necessario bloccare il il sistema (passaggio alla schermata iniziale) per poi sbloccarlo di nuovo  $\sqrt{p}$  (passaggio alla schermata di lavoro).

## **Dati di contatto PTG**

Per accedere ai dati di contatto premere  $\boxed{\phantom{1}^{\bullet\bullet}}$  nella schermata iniziale La schermata dei dati di contatto indica come mettersi in contatto con PTG.

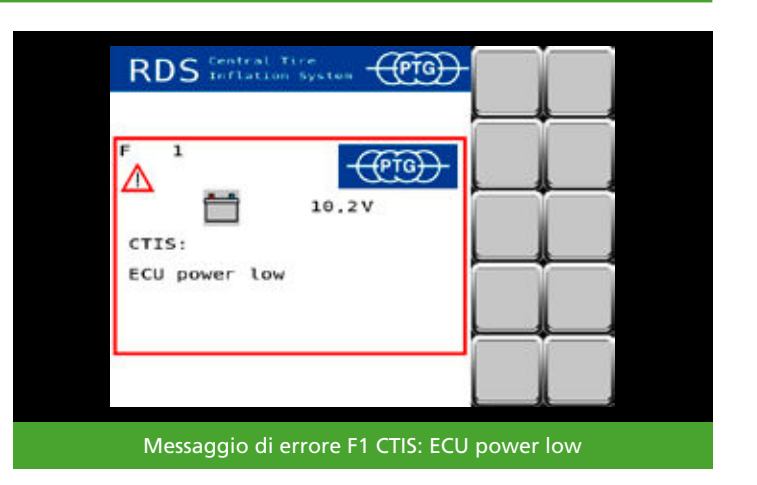

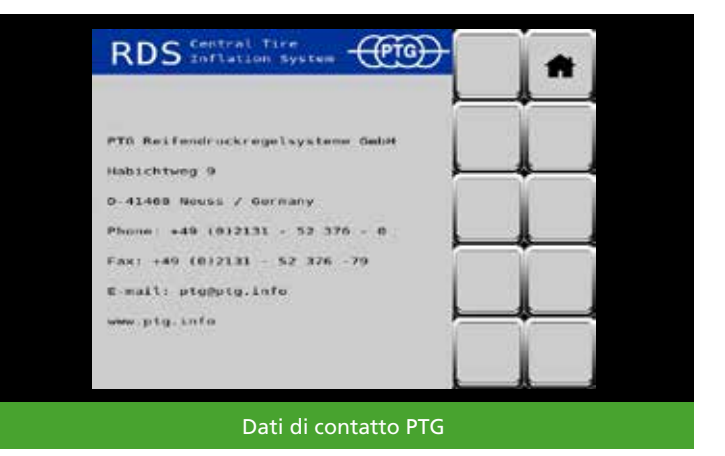

#### **Schermata di diagnostica**

Per accedere alla schermata di diagnostica, premere nella schermata iniziale

La schermata di diagnostica mostra i dati del sistema di regolazione della pressione pneumatici che potrebbero essere utili per risolvere eventuali problemi. Queste informazioni sono pensate principalmente per i tecnici del servizio di assistenza.

Continuando a sfogliare verso destra  $\Box$  si può accedere ai messaggi di errore salvati nel sistema.

Il numero a due cifre che precede la sigla dell'errore corrisponde al numero indicato nel messaggio di errore e serve ad identificare l'errore in modo univoco. In questo modo i tecnici del servizio di assistenza possono trovare ed eliminare l'errore più velocemente.

Il numero che segue la sigla dell'errore indica la frequenza dell'errore, mentre la data o lo stato del contatore delle ore di funzionamento corrisponde al momento in cui l'errore si è presentato per l'ultima volta.

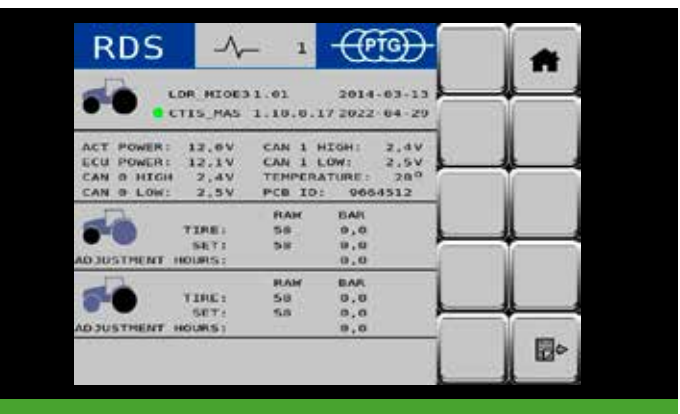

#### Schermata di diagnostica 1

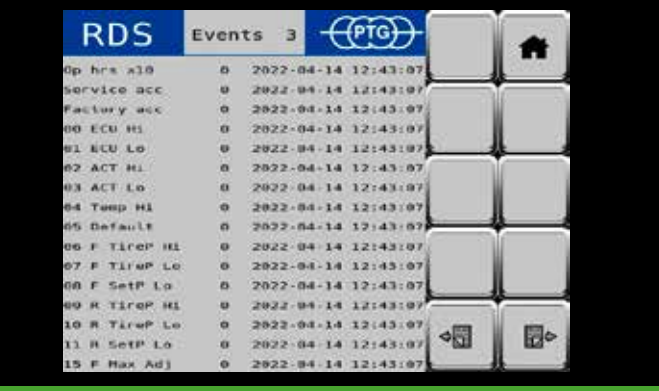

### Schermata di diagnostica 2

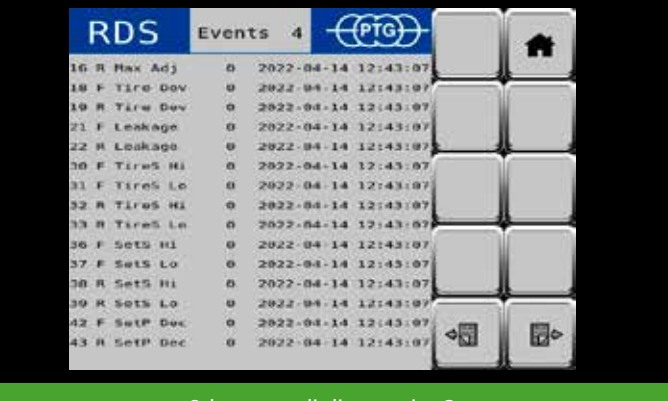

Schermata di diagnostica 3

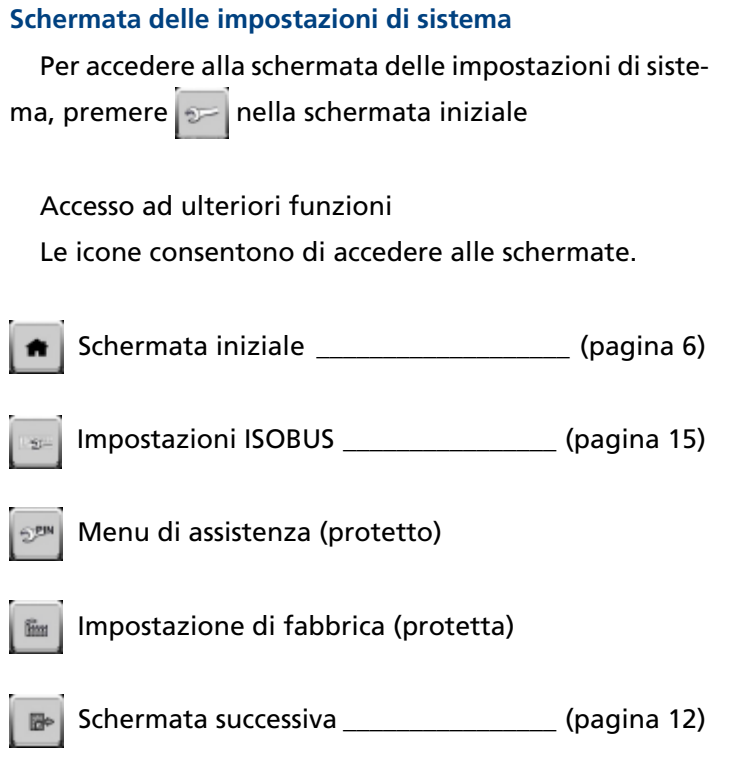

# **Unità di misura**

Qui è possibile impostare la propria combinazione preferita di unità di misura per pressione, temperatura e velocità.

# **Compressore (mod. automat.)**

Apponendo il segno di spunta si abilita l'alimentazione di corrente per l'azionamento automatico del compressore opzionale  $\langle \rangle$   $\langle \rangle$ 

Togliendo il segno di spunta si interrompe l'alimentazione di corrente per l'azionamento automatico. Continuando a sfogliare verso destra è possibile accedere ad ulteriori impostazioni del sistema nella schermata delle impostazioni di sistema.

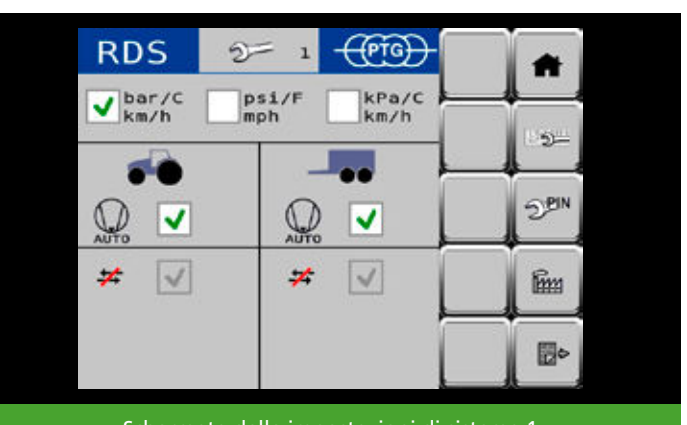

Schermata delle impostazioni di sistema 1

# **Misurazione della pressione degli pneumatici (mod. automat.)**

Apponendo il segno di spunta, una volta conclusa l'operazione di regolazione, le pressioni degli pneumatici di tutti i circuiti di regolazione selezionati vengono misurate automaticamente ad intervalli regolari per tenerle sotto controllo  $\sqrt{\frac{1}{2}}$  Il lasso di tempo tra una misurazione automatica e l'altra è di 5 minuti.

Non appena si torna alla schermata iniziale o si verifica un errore, la misurazione automatica si interrompe. La misurazione automatica riprende solo dopo aver concluso nuovamente un'operazione di regolazione.

Se durante la misurazione automatica delle pressioni degli pneumatici di un circuito di regolazione viene riscontrata uno scostamento >0,1 bar, nella schermata di lavoro compare una finestra di avviso che permette di correggere la differenza. Premendo | YES lil sistema di regolazione della pressione pneumatici corregge lo scostamento riscontrato. Premendo  $\overline{\phantom{a}}$  NO  $\overline{\phantom{a}}$  lo scostamento riscontrato non viene corretto ma la misurazione automatica prosegue comunque.

## **Disattivazione della regolazione**

L'operazione di regolazione può essere terminata in due modi diversi:

# **Modalità standard**

L'operazione di regolazione termina una volta raggiunta la pressione nominale desiderata per gli pneumatici e, inoltre, una volta trascorso un lasso di tempo prestabilito (standard nella tecnologia a 2 linee).

# **X<sup>\*</sup>** Modalità gelo

La pressione degli pneumatici viene regolata attivamente in continuo; il sistema di linee è continuamente in pressione. La regolazione si interrompe se si ritorna alla schermata iniziale o si presenta un errore (alternativa, usura maggiore!).

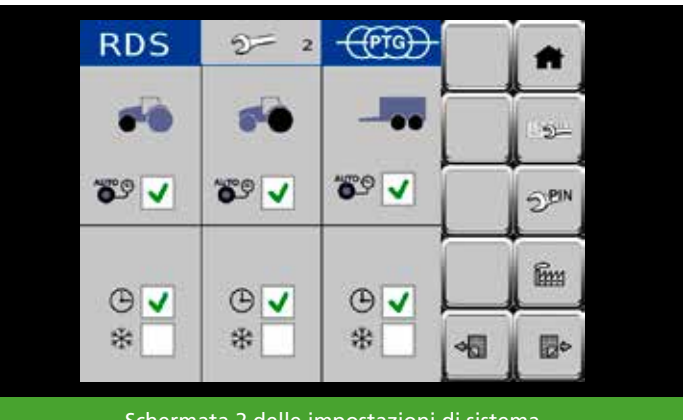

Schermata 2 delle impostazioni di sistema

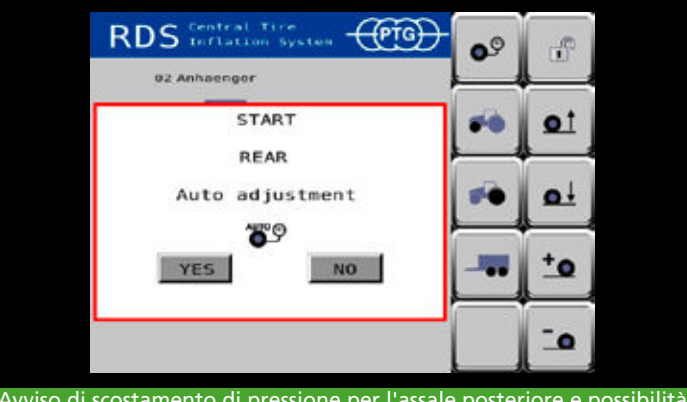

Avviso di scostamento di pressione per l'assale posteriore e possibilità di correzione

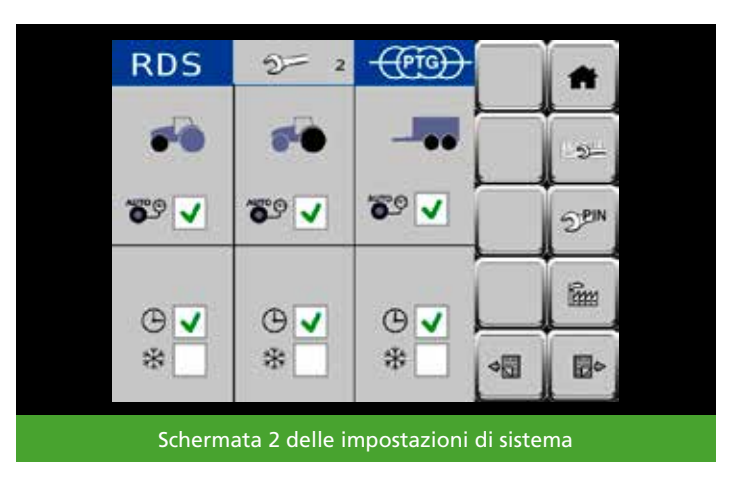

#### **AVVISO**

*Con temperature esterne inferiori a 10 °C (50 °F), all'accensione del veicolo il sistema di regolazione della pressione pneumatici passa automaticamente alla modalità gelo per escludere malfunzionamenti causati dalla possibile formazione di ghiaccio nel sistema dell'aria compressa.*

## **Controllo della velocità**

Apponendo il segno di spunta si monitora la velocità di marcia del veicolo.

Togliendo il segno di spunta si arresta tale monitoraggio. Non viene mostrata alcuna avvertenza relativa alla velocità.

Nel campo **Speed Limit** è possibile impostare la velocità a partire dalla quale si desidera che il sistema avverta il conducente che sta procedendo troppo velocemente per la pressione impostata per gli pneumatici e che dunque rischia di danneggiare gli pneumatici (l'impostazione predefinita è 25 km/h)

Nel campo **Speed Source** si può selezionare una delle diverse fonti del segnale di velocità del veicolo. (l'impostazione predefinita è WHEEL)

#### **AVVISO**

*Le impostazioni relative al controllo della velocità definite alla consegna del sistema di regolazione della pressione pneumatici non costituiscono una raccomandazione; fungono unicamente da esempio per possibili impostazioni. È compito del conducente stabilire ed effettuare impostazioni appropriate per gli pneumatici (Speed Limit per la guida nei campi secondo il manuale degli pneumatici) e il veicolo (Speed Source)!*

L'indicazione **Speed** si riferisce al valore della velocità di marcia attualmente ricevuto dal veicolo. Questo valore serve a verificare le impostazioni effettuate *(Speed Source)*.

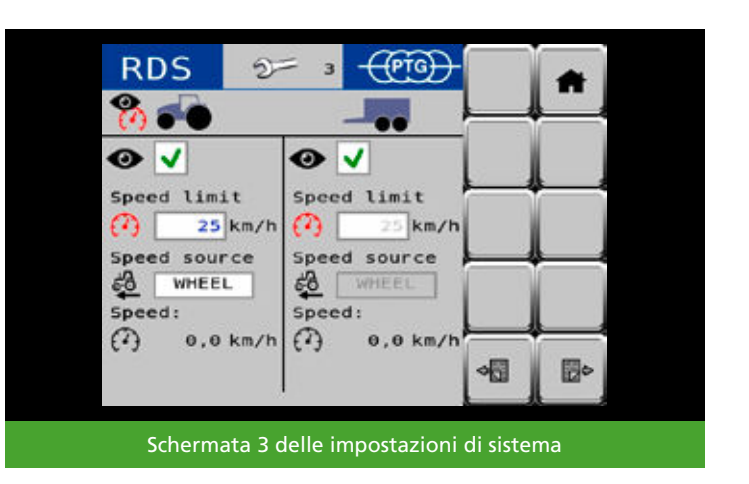

#### **Avvertenza sulla velocità**

Con il controllo della velocità attivato  $\bullet$   $\bullet$  , il conducente riceve un'avvertenza dal sistema di regolazione della pressione pneumatici non appena si supera la velocità limite stabilita, ad esempio 25 km/h, per più di 10 secondi senza che la pressione effettiva attuale degli pneumatici corrisponda alla pressione nominale per la circolazione su strada.

Non appena il conducente conferma l'avvertenza, per tutti i circuiti di regolazione interessati inizia il processo di gonfiaggio alla pressione nominale per la circolazione su strada. Le avvertenze sulla velocità vengono salvate nella memoria degli errori.

#### **Gonfiaggio di emergenza**

Se il conducente non reagisce entro 10 secondi a un'avvertenza sulla velocità visualizzata, il sistema di regolazione della pressione pneumatici avvia autonomamente il processo di gonfiaggio alla pressione nominale per la circolazione su strada per tutti i circuiti di regolazione interessati.

### **AVVISO**

*Questo gonfiaggio di emergenza serve unicamente a proteggere gli pneumatici dai danni in situazioni eccezionali. Questo non esonera il conducente dal compito di stabilire e impostare una pressione degli pneumatici adeguata alla situazione.*

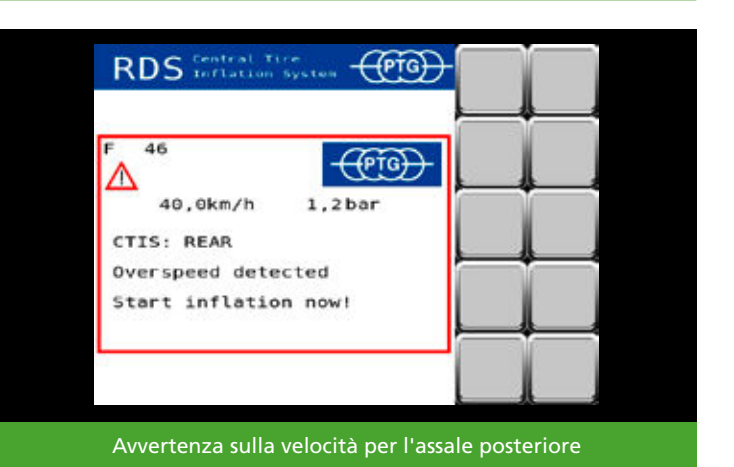

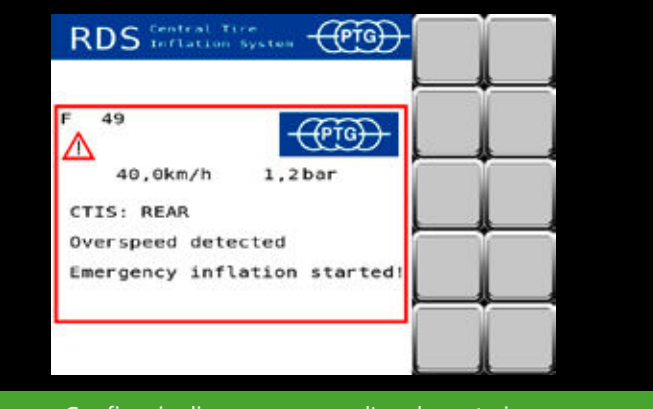

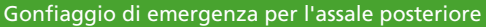

## **Impostazioni ISOBUS**

Premere su **per passare alle impostazioni ISOBUS.** 

Se il veicolo dispone di più terminali ISOBUS (detti anche VT o UT) è possibile scegliere su quale terminale sarà visualizzato il sistema di regolazione della pressione pneumatici.

Con  $\sqrt{\frac{m}{m}}$  si può visualizzare con quale numero (detto anche priorità o istanza VT) i propri terminali sono registrati sull'ISOBUS.

**Exetercise di spostare il sistema di regolazione della** pressione pneumatici al successivo terminale della serie.

Con si può alternare tra il terminale attuale e l'ultimo terminale selezionato.

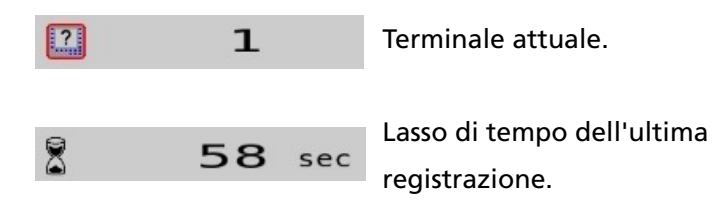

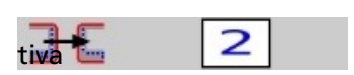

Indicazione della scelta rela-

 al terminale successivo della serie.

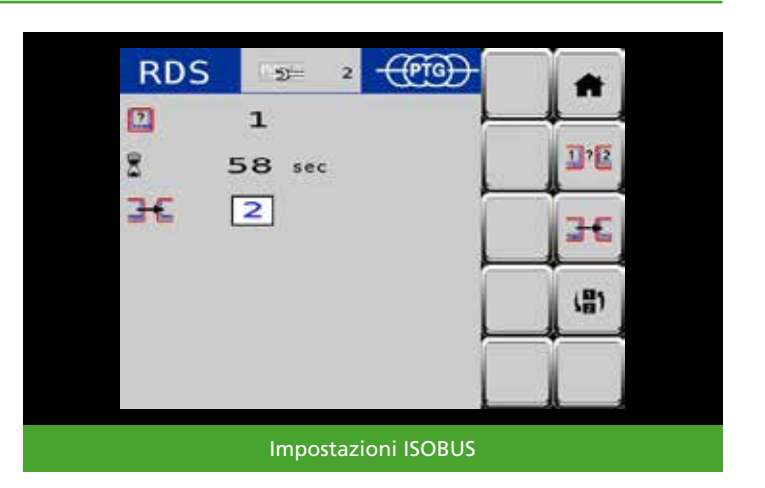

# **Configurazioni del veicolo**

Nel menu Configurazioni del veicolo esiste la possibilità di memorizzare le pressioni degli pneumatici per un massimo di 18 combinazioni diverse di trattore e rimorchi/attrezzi annessi, di modificarle e di accedervi comodamente. Per farlo premere  $\Box$  nell'angolo superiore sinistro della schermata iniziale.

# **Selezione della configurazione del veicolo**

Alla consegna la configurazione impostata è **01 Solo trattore**. Come ulteriore configurazione è definita **02 Rimorchio**.

Per selezionare questa seconda configurazione premere su  $\frac{1}{2}$  outilizzare  $\frac{1}{2}$  e ·≣ per scorrere l'elenco verso l'alto o verso il basso.

Quando è selezionata la configurazione **02 Rimorchio**, ciò è indicato dallo sfondo chiaro.

Per acquisire la selezione nella schermata iniziale premere

## **AVVISO**

*Le pressioni degli pneumatici definite nelle configurazioni 01 Solo trattore e 02 Rimorchio alla consegna del sistema di regolazione della pressione pneumatici non costituiscono una raccomandazione sulla pressione degli pneumatici e fungono unicamente da esempio di possibili impostazioni. È compito del conducente stabilire e impostare sulla base del manuale degli pneumatici una pressione degli pneumatici che sia adeguata alla situazione di marcia!*

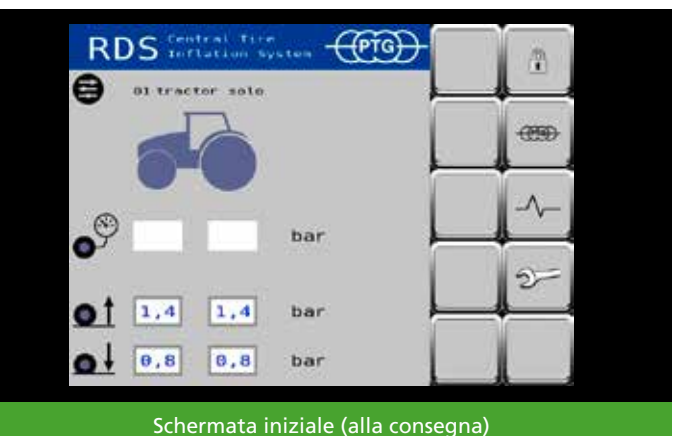

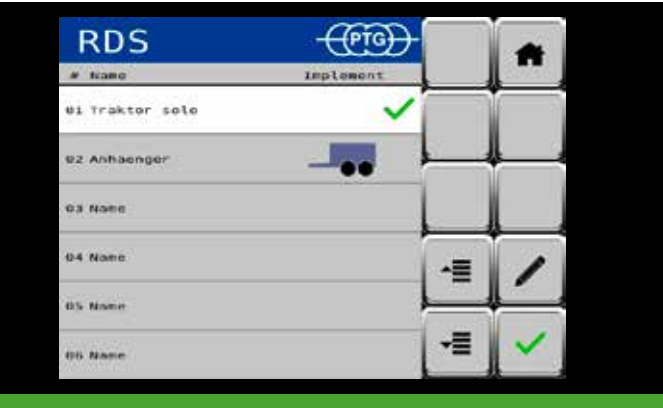

Configurazione **01 Solo trattore** attiva

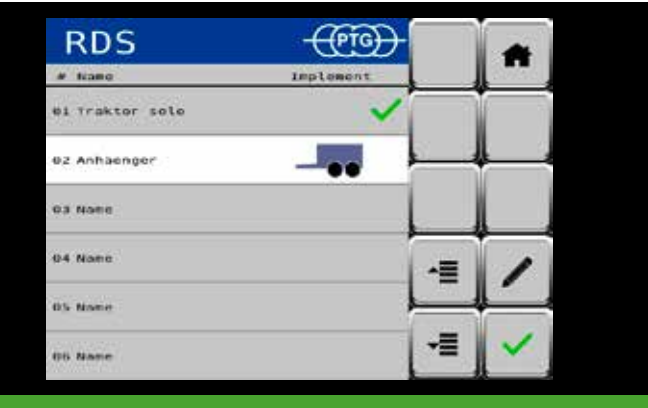

Configurazione **02 Rimorchio** selezionata

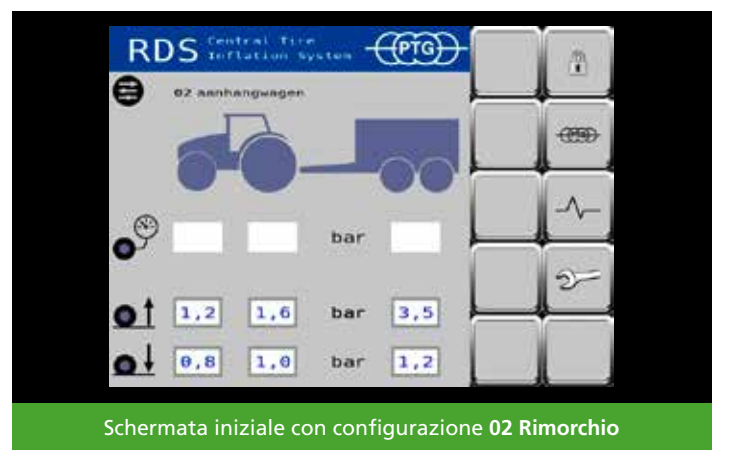

#### **Modifica/creazione della configurazione del veicolo**

Per modificare una configurazione, ad esempio la terza, stabilendo in questo modo una nuova combinazione di trattore e rimorchio/attrezzo annesso, selezionare la configurazione  $_{\circ}$   $_{\circ}$   $_{\circ}$   $_{\circ}$  premendo sulla riga corrispondente o utilizzare  $\frac{1}{2}$  e  $\frac{1}{2}$  per scorrere l'elenco verso l'alto o verso il basso.

Per stabilire le impostazioni per la configurazione selezionata, premere  $\mathbb Z$  per avviare la modalità di modifica.

Premere il campo di immissione Name e specificare un nuovo nome per la configurazione, ad es. **Irroratrice trainata**. Confermare il nuovo nome con **OK**.

Selezionare un'immagine di macchina adatta alla configurazione, ad es. un'irroratrice trainata.

A tale scopo toccare il riquadro di selezione a destra dell'immagine del trattore. Si apre un menu di selezione che è possibile scorrere verso l'alto o verso il basso mediante i tasti freccia.

A seconda del tipo di macchina selezionato vengono proposti esempi di pressione degli pneumatici, che bisognerà adattare ai propri veicoli.

#### **AVVISO**

*Le pressioni degli pneumatici definite nella modalità di modifica della configurazione del veicolo non costituiscono una raccomandazione sulla pressione degli pneumatici e fungono unicamente da esempio di possibili impostazioni. È compito del conducente stabilire e impostare sulla base del manuale degli pneumatici una pressione degli pneumatici che sia adeguata alla situazione di marcia!*

Salvare le modifiche effettuate. Per farlo premere su

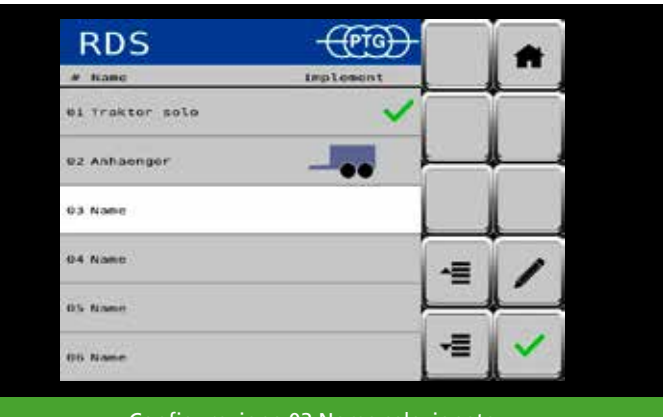

Configurazione 03 Nome selezionata

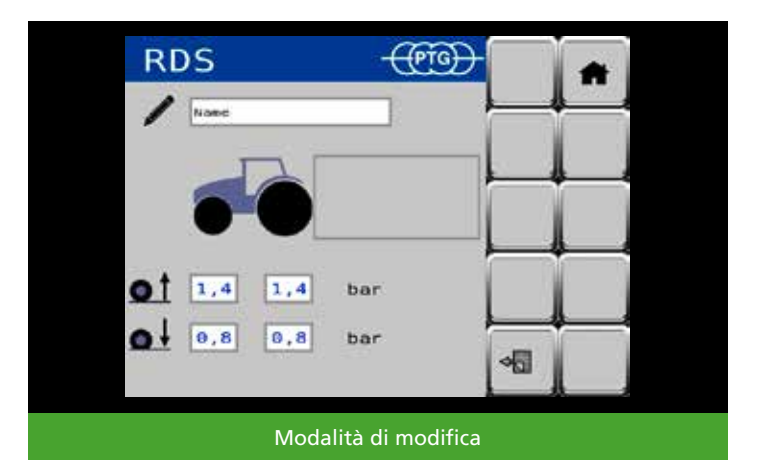

**Director**  $\mathbf{I}$ dor. **M** Abbrechen  $1.4$  $1.4$ bar  $6,8$ D.B bar 铜

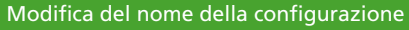

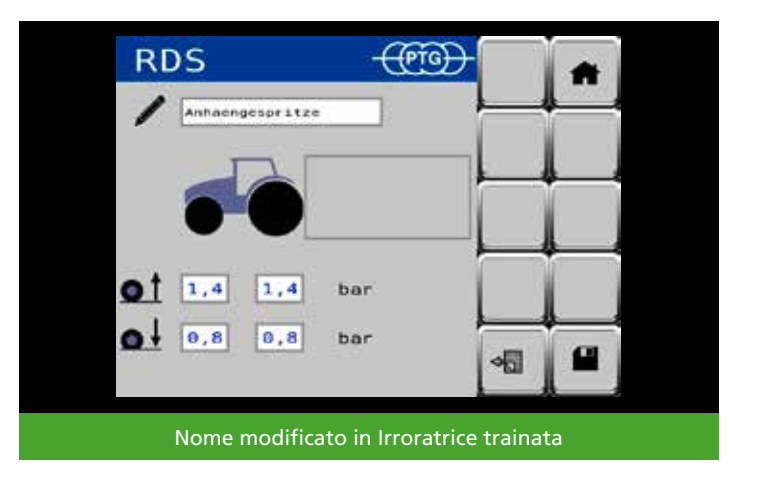

Con si torna al menu Configurazioni del veicolo. A questo punto selezionare la configurazione modificata e acquisirla nella schermata iniziale. Per farlo premere su

# **AVVISO**

*È anche possibile creare configurazioni di veicoli con rimorchi/attrezzi annessi senza sistema di regolazione della pressione pneumatici, in modo da stabilirvi le pressioni degli pneumatici del trattore per questa situazione di marcia in base al manuale degli pneumatici.*

# **AVVISO**

*L'immagine della macchina relativa ad un rimorchio o un attrezzo annesso compare nella schermata iniziale anche se essa non è attualmente collegata al trattore. Se si desidera lavorare senza attrezzi annessi, passare alla configurazione 01 Solo trattore.*

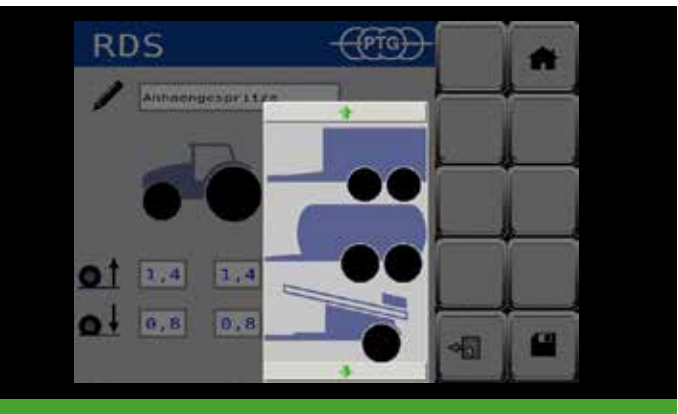

Menu di selezione dell'immagine della macchina

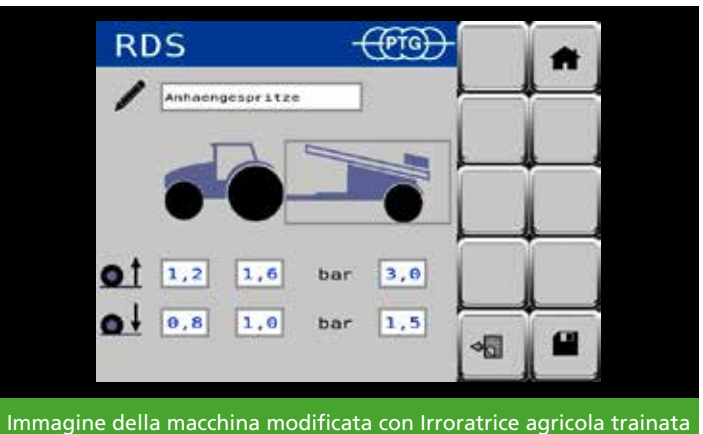

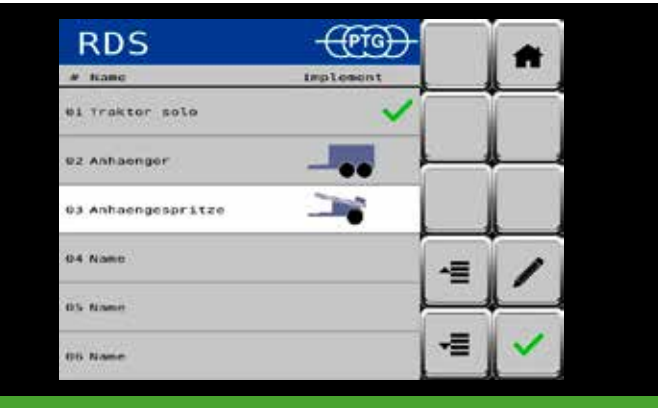

Configurazione **03 Irroratrice trainata** selezionata

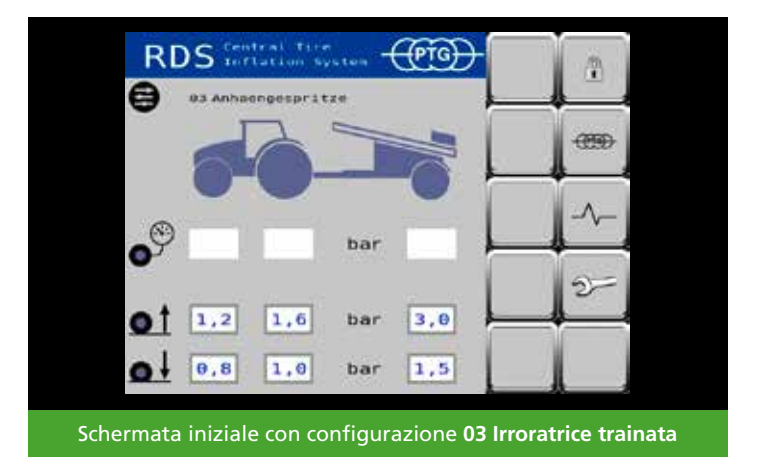

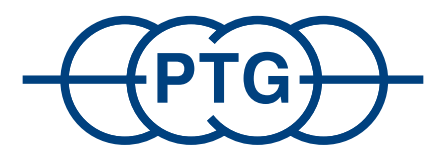

# **PTG Reifendruckregelsysteme GmbH**

Habichtweg 9 · 41468 Neuss · Germania Telefono: +49 - (0) 21 31 - 5 23 76 - 0 · E-mail: ptg@ptg.info www.ptg.info

Azienda certificata DIN EN ISO 9001:2015

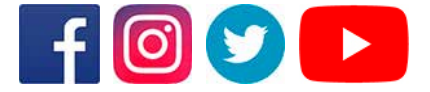